## **Épreuve E4 conception et maintenance de solutions informatiques**

# **Fiche de présentation d'une situation professionnelle**

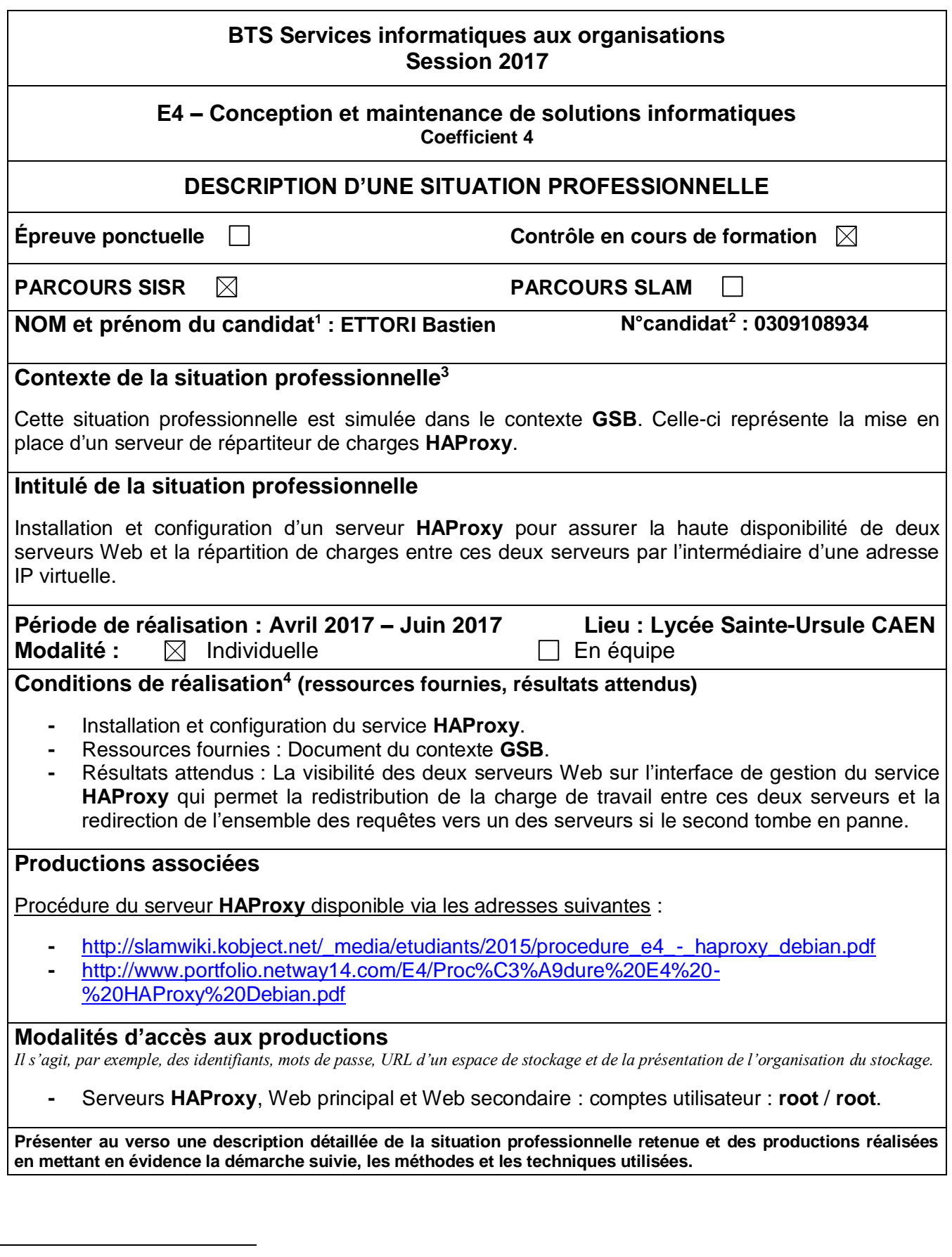

<u>.</u>

<sup>&</sup>lt;sup>1</sup> En CCF, de l'étudiant.

 $2 \text{ Å}$  renseigner en cas d'épreuve ponctuelle.

<sup>3</sup> Conformément au référentiel du BTS SIO, le contexte doit être conforme au cahier des charges national en matière d'environnement technologique dans le domaine de spécialité correspondant au parcours du candidat.

<sup>&</sup>lt;sup>4</sup> En référence à la description des activités des processus prévue dans le référentiel de certification.

### **BTS Services informatiques aux organisations Session 2017**

#### **E4 – Conception et maintenance de solutions informatiques Coefficient 4**

### **DESCRIPTIF DETAILLE DE LA SITUATION PROFESSIONNELLE**

Ma situation professionnelle consiste à mettre en œuvre un serveur **HAProxy** qui permet la haute disponibilité et la répartition de charges entre les deux serveurs Web.

Voici les adresses IP et les noms des serveurs :

- **-** Le nom du serveur **HAProxy** est : **HAProxyGSB**.
- **-** L'adresse IP du serveur **HAProxy** est : **192.168.1.132 /24**.
- **-** l'adresse IP virtuelle du serveur **HAProxy** est : **10.0.0.132 /24**.
- **-** Le nom du **Premier serveur Web** est : **Web1GSB**.
- **-** L'adresse IP du **Premier serveur Web** est : **10.0.0.133 /24**.
- **-** Le nom du **Second serveur Web** est : **Web2GSB**.
- **-** L'adresse IP du **Second serveur Web** est : **10.0.0.134 /24**.

Les étapes principales que j'ai réalisées sont les suivantes :

- **1)** Ajout d'une deuxième carte réseau sur le serveur « **haproxy** » en mode « **Réseau interne** ».
- **2)** Installation du service « **haproxy** ».
- **3)** Configuration et tests du service « **haproxy** ».
- **4)** Installation du service Web « **apache2** » sur les deux serveurs Web.
- **5)** Tests d'exécution des deux serveurs Web via l'adresse IP du serveur **HAProxy**.

Voici le résultat final de ma situation professionnelle :

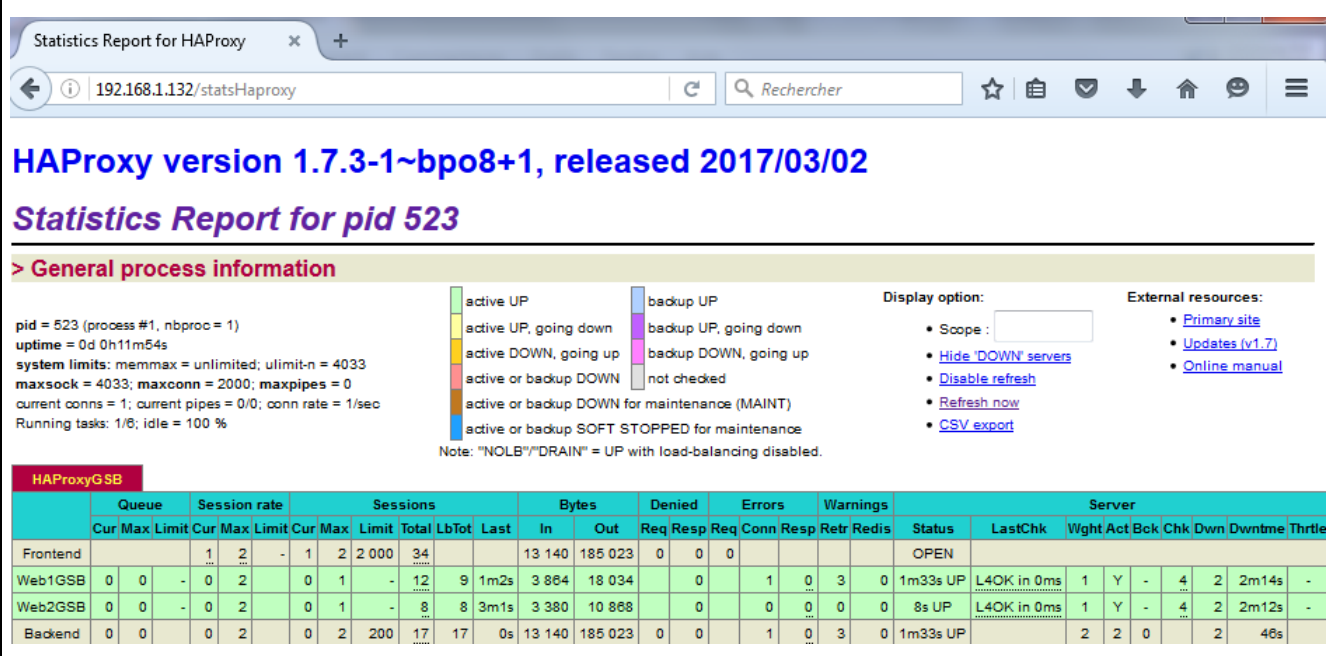